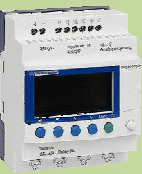

NOM

PRENOM

COURS / SYNTHESE TD / TP TEST / EVALUATION NOTE D'INFORMATION

### **1. Références :**

 $\Rightarrow$  Le GEMMA

Objectif général : Utiliser le GEMMA à partir d'un CDC :

> S 931 Automatisation et traitement informatique Outil de description : le GEMMA :

Compétences attendues :

- C21 : Comprendre le fonctionnement décrit / CDC.
- C31 : Extraire les modes de marche et d'arrêt

### **2. Nouvelles connaissances abordées** :

Gestion des modes de marche et d'arrêt marche manuelle.

### **3. Système support** :

### **CER**

### **4. Composition du dossier TP et documentation à consulter :**

- Le dossier suiet
- Dossier technique informatique fourni sur l'espace documentaire ATI
- Le fichier AUTOMGEN : aii2\_grafcet\_gc\_tp\_cer\_eleve\_V3.agn
- La documentation informatique d'AUTOMGEN V7 fournie sur l'espace documentaire ATI

### **5. Conditions de réalisation :**

- Durée : 2h
- Autonomie : Travail de groupe
- Compte rendu : à rendre en fin de séance

Notation : - problématique –conclusion en cours de séance - Compte rendu / travail

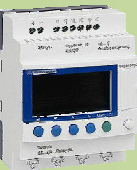

rielle

### BTS ATI

NOM

PRENOM

COURS / SYNTHESE TD / TP TEST / EVALUATION NOTE D'INFORMATION

### **PROBLEMATIQUE**

#### **DEMARCHE**

- **O**  $\odot$  **6** Analyse du système, de la problématique et du cahier des charges.
- **O** Etude des Grafcets.
- $\Theta$  Programmation et simulation.

#### **O PRESENTATION DU SYSTEME**

L'entreprise AUFFRAND imprime divers badges pour ses clients.

Le marquage à chaud est le procédé spécifique utilisé par cette entreprise. Il consiste à déposer un film métallique sur une pièce en plastique par l'intermédiaire d'un poinçon chauffé ce qui donne un aspect brillant à la pièce imprimée.

La machine **CER** est le procédé automatisé pour imprimer ces pièces.

Le système est construit autour d'une structure assemblée et peinte. Il assure une parfaite visibilité des dispositifs électromécaniques mis en œuvre dans un respect des normes de sécurité applicables à la catégorie "machine".

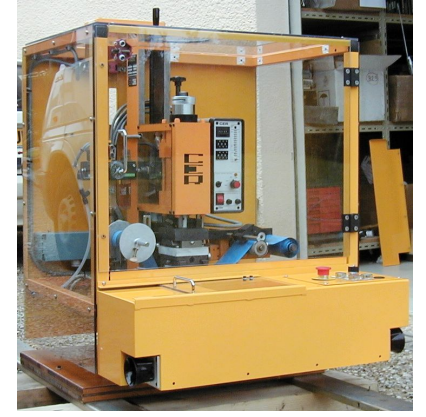

La partie opérative se compose principalement de 3 sous-ensembles :

- La table qui permet de mettre l'objet à imprimer sous la tête de presse en toute sécurité ;
- La presse : permet d'appliquer le poinçon et le ruban marqueur sur l'objet à imprimer ;
- Le système d'avance du ruban marqueur (vérin + pignon / Crémaillère + Roue libre + Rouleaux entraîneurs).

### *<b>@* PROBLEMATIQUE

La machine actuelle a été livrée avec un mode de fonctionnement en automatique comme décrit dans le GPN (cf. p. 4).

La société AUFFRAND s'est rendue compte qu'il était peut-être plus rapide de faire fonctionner la presse en mode presse seule plutôt qu'en mode automatique. Pour cela, elle a fait installer une commande bimanuelle sur sa presse afin de sécuriser l'opérateur et de lui éviter de mettre les mains sous la presse lorsque celle-ci imprime une carte.

D'autre part, à des fins de réglage de la presse, lorsqu'AUFFRAND lance une nouvelle production elle souhaite permettre un mode semi-automatique (cycle), c'est-à-dire que la presse réalise un seul cycle automatiquement.

Vous êtes le technicien automaticien chargé de réaliser ce travail selon le cahier des charges fourni.

### **CAHIER DES CHARGES**

 $\blacktriangleleft$  $\beth$ to

 $\Xi$ 

 $\bm{\sigma}$ 

 $\beth$  $\bf \Phi$ 

 $\bf \Phi$ ₩

 $\blacksquare$  $\Box$ 4 oL  $\mathsf E$ 

 $\boldsymbol{\sigma}$ 

 $\beth$  $\bf \bf \bm \omega$ 

I $\Box$  $\mathbf{\Omega}$  $\Box$ **S** ┻

tiq

tiq

Description des cycles souhaités :

Après avoir mis le système sous tension et sous pression, le conducteur de la presse choisit un mode de fonctionnement à l'aide du commutateur 3 positions parmi les 3 proposés ci-dessous (presse seule, cycle, auto).

Mode « presse seule » : (Mode manuel)

**AVANCER TABLE :** si et seulement si – presse en haut – BP « **marche** » appuyé ;

**RECULER TABLE :** si et seulement si – presse en haut - BP « **armement** » appuyé ;

**DESCENDRE PRESSE :** si et seulement si - table est en position travail – Commande bi-manuelle enclenchée (boutons poussoirs du pupitre « **rouge gauche** » et « **rouge droite** » appuyés) ;

A contrario, si la table est en position travail, le fait de relâcher la commande bi-manuelle fait remonter la presse ;

 $\rightarrow$  Bien entendu, toute commande contradictoire ne provoque aucun déplacement.

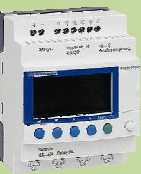

NOM

PRENOM

COURS / SYNTHESE TD / TP TEST / EVALUATION NOTE D'INFORMATION

### Mode « cycle» :

Ne peut s'exécuter que si la presse est en en position initiale (table au repos et presse en haut).

- $\rightarrow$  L'opérateur place une carte ;
- → Il appuie sur le bouton poussoir « **Marche** » ;

 $\rightarrow$  La presse réalise le cycle normal (voir GPN (cf. p. 4)) une seule fois puis s'arrête en position initiale. Attention : le cycle ne doit pas redémarrer tant que le bouton poussoir « **Marche** » n'a pas été relâché.

### Mode « auto »:

Ne peut s'exécuter que si la presse est en en position initiale (table au repos et presse en haut).

- $\rightarrow$  L'opérateur place une carte ;
- → Il appuie sur le bouton poussoir « **Marche** » ;

→ La presse réalise le cycle normal (voir GPN (cf. p. 4)) qui redémarre automatiquement (l'opérateur à le temps de retirer sa carte et d'en remettre une grâce à la temporisation en fin de cycle ;.

→ L'opérateur arrête le cycle en appuyant sur le bouton poussoir « **arrêt** » (la presse termine le cycle et s'arrête en position initiale).

Attention : le mode auto ne doit pas redémarrer tant que le bouton poussoir « **Marche** » n'a pas été relâché.

### **ETUDE DES GRAFCET**

 **Objectif :** Déterminer les différents GRAFCET pour le système

Les réponses sont à rédiger sur papier libre.

**Q1.** Lire le sujet et exposer au professeur le contexte et la problématique de votre sujet.

### **APPELER LE PROFESSEUR POUR EXPOSER LE CONTEXTE ET LA PROBLEMATIQUE**

### GRAFCET conduite GC

**Q2.** Compléter le GEMMA fourni (cf. p. 5) afin de tenir compte des 3 modes de fonctionnement donnés dans le CDC (**Nota** : on fera passer le mode cycle par les mêmes états qu'en automatique).

### **APPELER LE PROFESSEUR POUR LA VERIFICATION**

**Q3.** Avant même de fournir des GRAFCET, proposer une boite d'entrées/sorties pour votre problème.

**Q4.** A partir de votre GEMMA, proposer un GRAFCET de conduite **GC**.

### **APPELER LE PROFESSEUR POUR LA VERIFICATION**

GRAFCET des différents modes de fonctionnement.

**Q5.** Modifier le GPN fourni (cf. p. 4) afin de le synchroniser avec le GC, pour réaliser les modes (cycle et auto) (faire en point de vue PC).

**Q6.** Proposer un grafcet GMM en point de vue PC et synchroniser celui-ci avec le GC.

### **APPELER LE PROFESSEUR POUR LA VERIFICATION**

### $\odot$  **PROGRAMMATION ET SIMULATION**

 **Objectif :** Proposer un GRAFCET pour le système et le simuler.

Les réponses sont à rédiger sur feuille libre.

- **Q7.** Proposer les GRAFCET GC, GPN et GMM point de vue API.
- **Q8.** Programmer (en API ou en symbolique) et simuler le fonctionnement sur AUTOMGEN V7.

### **APPELER LE PROFESSEUR POUR LA VERIFICATION**

**Q9.** Lorsque ceux-ci fonctionnent, imprimer les GRAFCET (et la table d'E/S (symboles)).

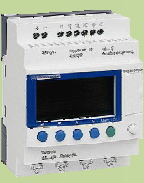

NOM

PRENOM

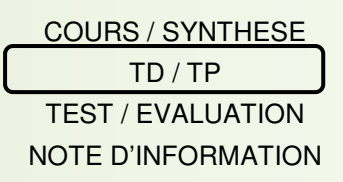

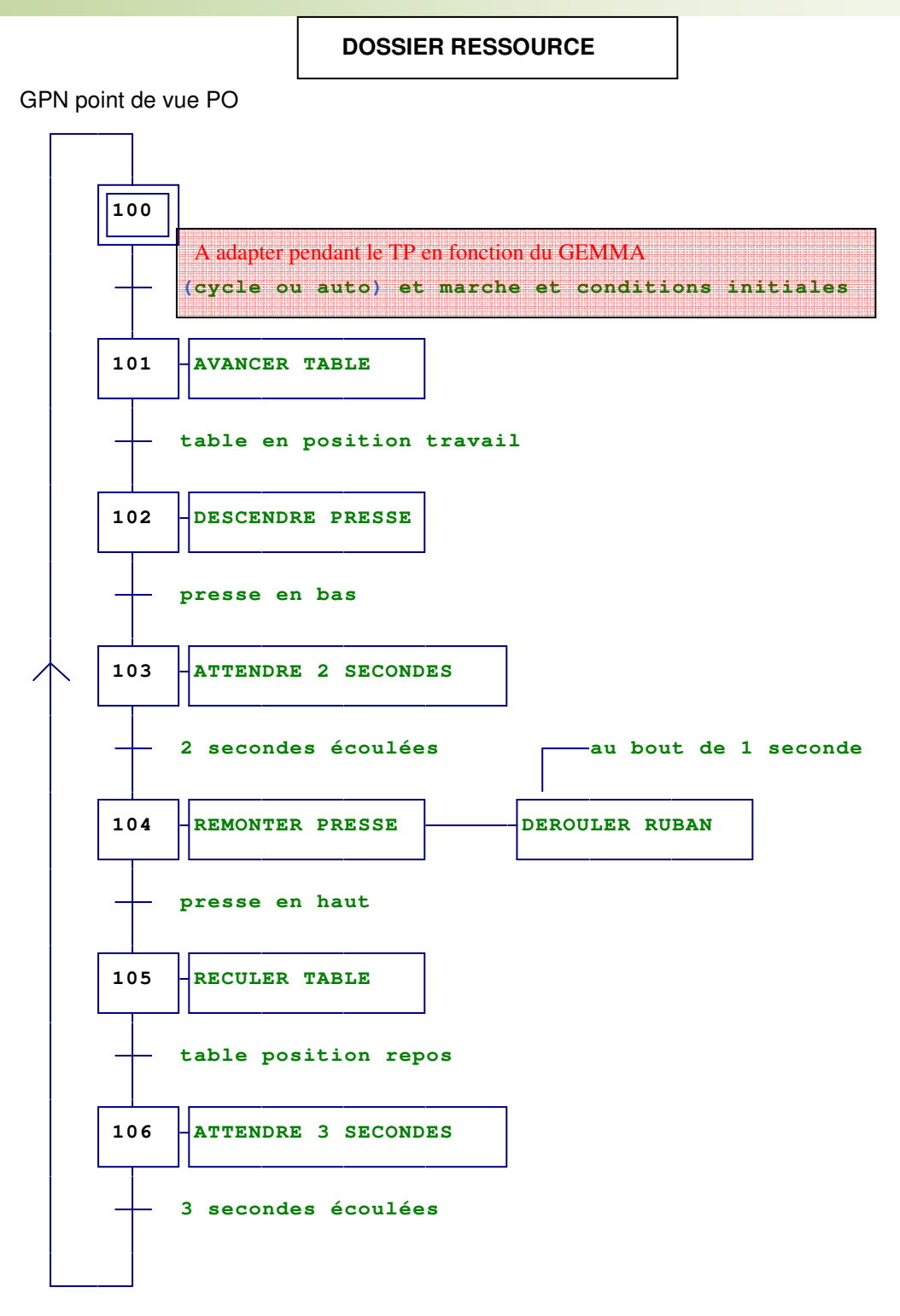

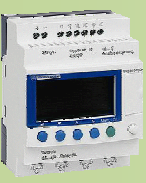

NOM

PRENOM

COURS / SYNTHESE TD / TP TEST / EVALUATION

NOTE D'INFORMATION

 $\blacktriangleleft$  $\beth$ to $\Xi$  $\bm{\sigma}$ tiq  $\beth$  $\bf \Phi$  $\bf \Phi$ ₩  $\blacksquare$  $\Box$ 4 oL  $\mathsf E$  $\boldsymbol{\sigma}$ tiq  $\beth$  $\bf \bf \bm \omega$ I $\Box$  $\mathbf{\Omega}$  $\Box$ **S** ┻ rielle

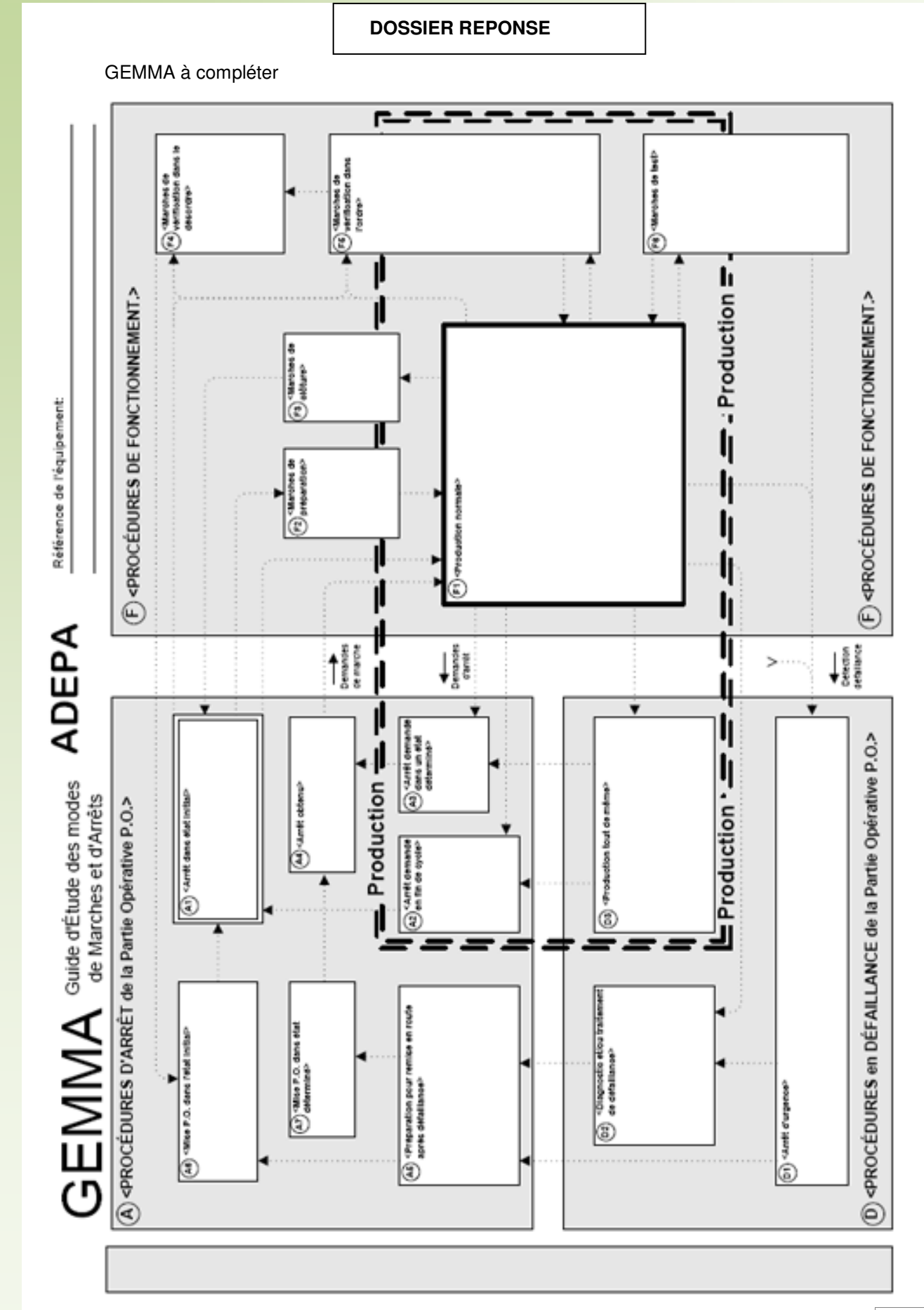